ОКП 42 2212 Код 17.200.20 ТН ВЭД 9025 19910 0 Утвержден: ЮЯИГ. 405226.008 РЭ-ЛУ

> **ТЕРМОПОДВЕСКА ТУР-01.ХХ Руководство по эксплуатации ЮЯИГ. 405226.008 РЭ**

**По вопросам продаж и поддержки обращайтесь: Тел./факс: +7(843)206-01-48 (факс доб.0) brs@nt-rt.ru www.bars.nt-rt.ru** 

# Содержание

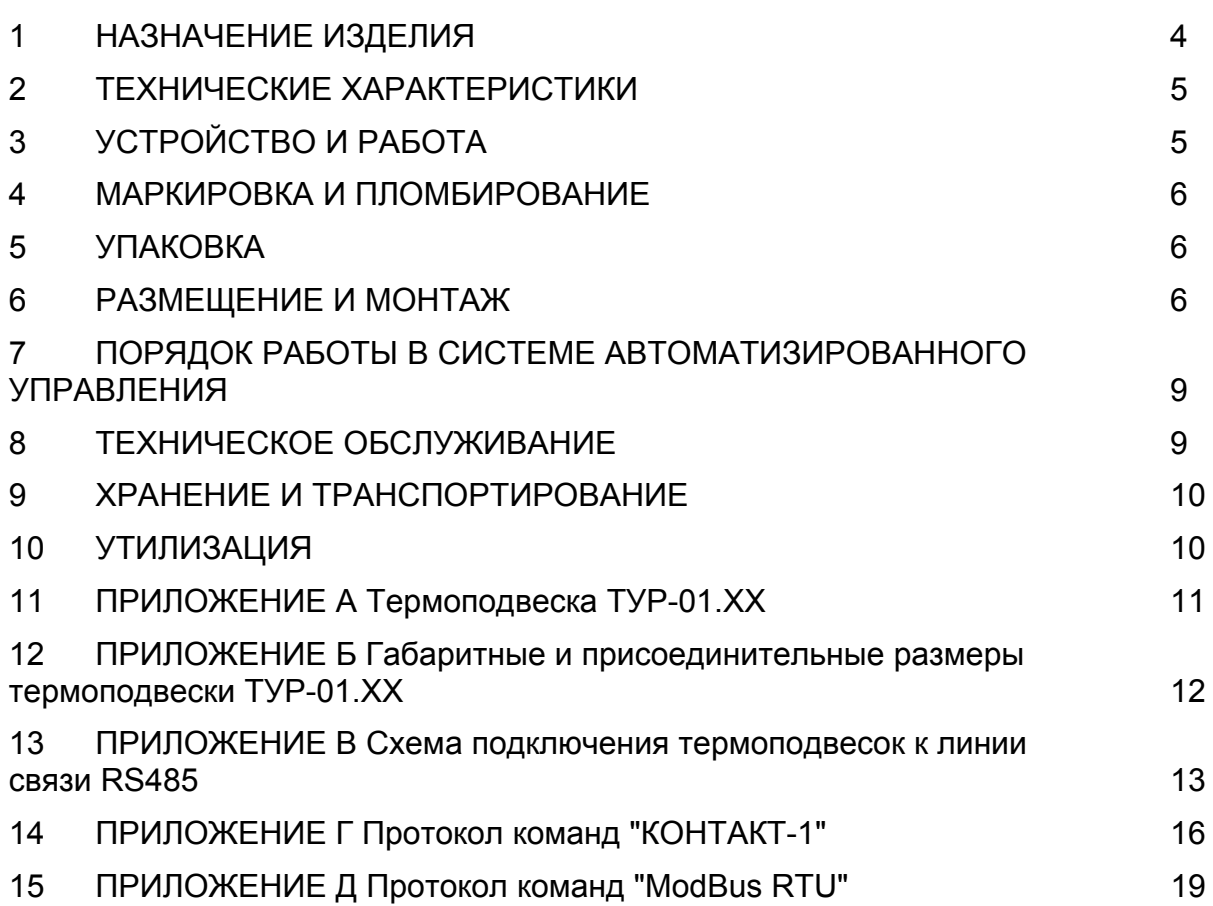

Руководство по эксплуатации (РЭ) предназначено для ознакомления с конструкцией, изучения правил монтажа, эксплуатации (использования по назначению), технического обслуживания, хранения и транспортирования термоподвески ТУР-01.ХХ исполнений 60…89 (далее – термоподвеска). РЭ содержит значения основных параметров и характеристик термоподвески.

## **1 НАЗНАЧЕНИЕ ИЗДЕЛИЯ**

1.1 Термоподвеска предназначена для непрерывного циклического многозонного измерения температуры и уровня сыпучих продуктов в силосах элеваторов и прочих технологических емкостях в составе систем автоматизированного управления.

1.2 Характеристика контролируемой среды: сыпучие вещества влажностью не более 15%, не относящиеся к коксующимся и имеющим температуру не выше плюс 70°C.

1.3 Функционирование термоподвески в составе систем автоматизированного управления обеспечивается в комплекте со следующими техническими средствами:

а) при работе в составе автоматизированной системы контроля температуры АСКТ-01 ЮЯИГ.421459.001:

- блоком контроля и управления БУК-01 ЮЯИГ.421453.003;

- блоком питания БП-240 ЮЯИГ.436247.003 (один на 64 термоподвески) или БП-120 ЮЯИГ.436247.004 (один на 32 термоподвески);

б) при автономной работе:

- персональным компьютером (ПК);

- блоком питания 24 В;

- преобразователем интерфейса RS485/RS232 или RS485/USB;

- ретранслятором интерфейса RS485 (на каждые 32 термоподвески сверх первых 32);

- и программным обеспечением верхнего уровня.

1.4 Термоподвеска имеет пылевлагонепроницаемое исполнение со степенью защиты, обеспечиваемой оболочкой, IP65 по ГОСТ 14254-96 (МЭК529-89).

1.5 Рабочая длина чувствительного элемента термоподвески и число зон контроля температуры выбирается при заказе в соответствии с таблицей 1.

#### Таблица 1

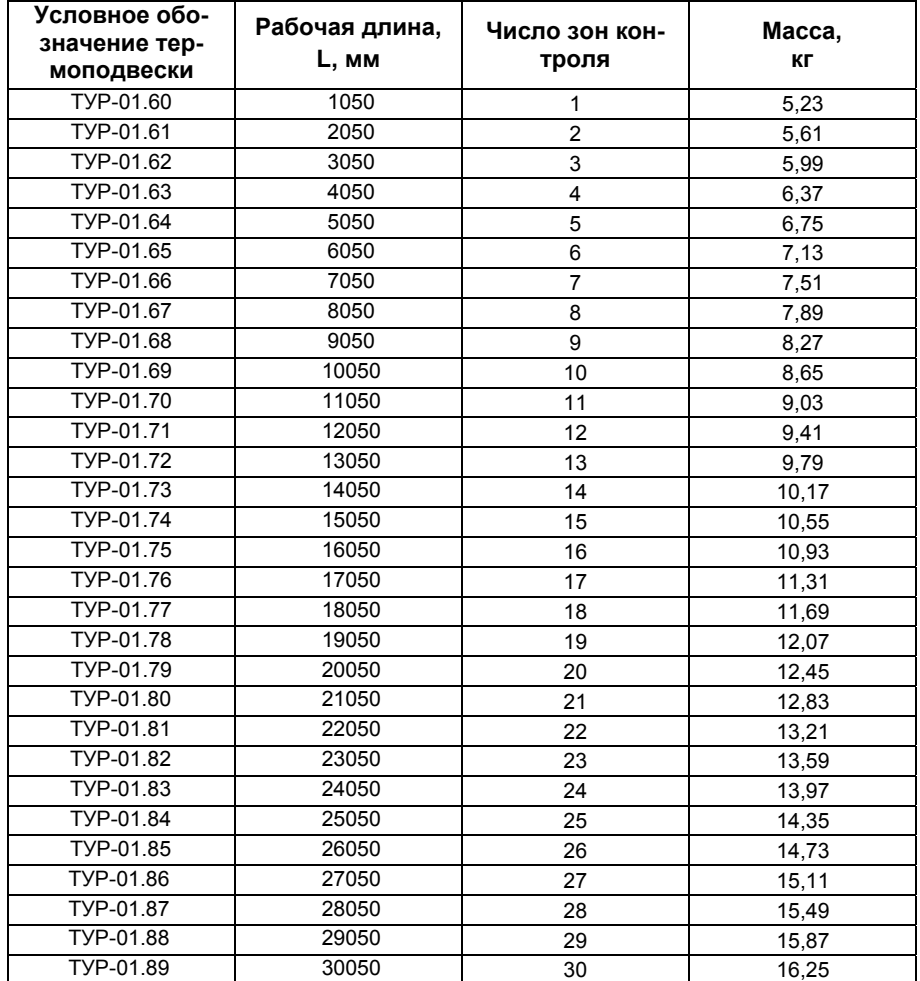

## 2 ТЕХНИЧЕСКИЕ ХАРАКТЕРИСТИКИ

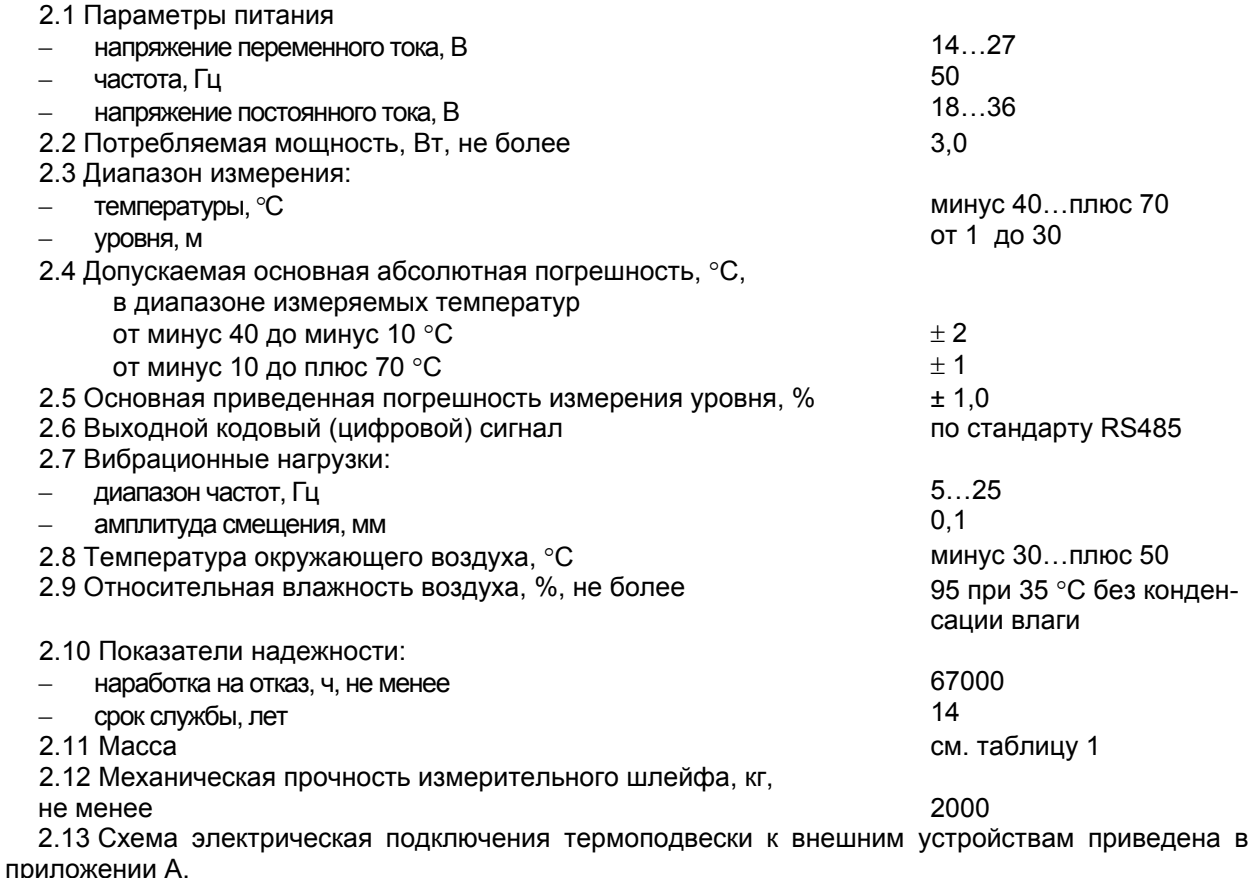

## З УСТРОЙСТВО И РАБОТА

3.1 Термоподвеска состоит из локального контроллера и чувствительного элемента, соединенных между собой электрически и установленных на стальном фланце. Электронный модуль локального контроллера смонтирован в корпусе, изготовленном из алюминиевого сплава.

Чувствительный элемент соединен с фланцем шарниром, обеспечивающим свободное перемещение - качание и ограниченное вращение вокруг вертикальной оси - чувствительного элемента, возникающее в процессе загрузки/выгрузки контролируемой среды.

Для ввода в корпус локального контроллера кабелей, обеспечивающих электрическое подключение внешних устройств, на нем установлены четыре кабельных ввода. Конструкция термоподвески, ее габаритные и присоединительные размеры приведены в приложении Б.

3.2 Чувствительный элемент представляет собой гибкую пластиковую оболочку, армированную двумя стальными тросами. Внутри оболочки расположен измерительный шлейф с датчиками температуры, размешенными вдоль него с шагом 1 м, и реперными сигнализаторами.

Датчики температуры преобразуют измеренную в зоне их расположения температуру контролируемой среды в кодированный сигнал и передают его в локальный контроллер.

Реперные латчики преобразуют измеренную в зонах их расположения электрическую емкость. величина которой зависит от наличия в этих зонах контролируемой среды, в кодированный сигнал и передают его в локальный контроллер.

3.3 Чувствительный элемент, кроме того, является емкостным датчиком уровня. Тросы, армирующие оболочку, служат обкладками измерительного конденсатора. Электрическая емкость датчика изменяется пропорционально уровню заполнения бункера за счет различия диэлектрической проницаемости воздуха и контролируемой среды, в которую погружен чувствительный элемент.

3.4 Локальный контроллер представляет собой электронную схему, состоящую из следующих функциональных модулей:

- питания:

- коммутатора:
- управляемого генератора емкостного уровнемера;
- интерфейса RS485;
- управления и обработки данных.

Модуль управления и обработки данных построен на микроконтроллере, который по заданному алгоритму осуществляет управление другими модулями, опрашивает датчики температуры и реперные сигнализаторы, измеряет электрическую емкость датчика уровня и преобразует измеренную величины в цифровой код.

На основании полученной измерительной информации микроконтроллер вычисляет уровень контролируемой среды, а также в случае изменения ее вида, физических и электрических характеристик осуществляет автоматическую калибровку канала измерения уровня. Вся измерительная информация, как полученная, так и вычисленная, сохраняется в памяти микроконтроллера и выдается по запросу от внешней ЭВМ через модуль интерфейса в линию связи RS485.

Корпус локального контроллера обеспечивает защиту его электронного модуля от влаги, пыли и механических повреждений. Над электронным модулем закреплена диэлектрическая пластина, на которую нанесена маркировка данных, необходимых для настройки и монтажа термоподвески. Пластина предохраняет электронный модуль от повреждения, но обеспечивает возможность подключения внешних устройств к клеммному блоку XT1.

### 4 МАРКИРОВКА И ПЛОМБИРОВАНИЕ

4.1 На табличках, размешенных на корпусе локального контроллера, выполнена маркировка, содержащая:

- название страны и наименование предприятия-изготовителя;
- наименование и условное обозначение термоподвески;
- обозначение технических условий;
- диапазон рабочих температур;
- напряжение питания и значение максимальной мощности;
- предупреждающую надпись;
- заводской номер:
- дату изготовления;
- В знак заземления.

4.2 После завершения монтажа термоподвески и проверки ее работоспособности один из винтов, крепящих крышку локального контроллера, должен быть опломбирован.

## 5 УПАКОВКА

5.1 Чувствительный элемент термоподвески скручивается в бухту диаметром 900 мм и фиксируется в четырех-пяти местах липкой лентой - скотчем. В ящик-транспортную тару укладывается до четырех термоподвесок.

5.2 Эксплуатационня документаця на термоподвеску и компакт-диск с программным обеспечением, уложенные в пакет из полиэтиленовой пленки, помешают в транспортную тару совместно с термоподвесками.

### 6 РАЗМЕЩЕНИЕ И МОНТАЖ

6.1 При выборе рабочей длины чувствительного элемента и мест размещения термоподвесок на объектах для обеспечения условий нормального функционирования термоподвесок (выполнения рабочих измерительных функций) следует руководствоваться указаниями и рекомендациями, изложенными в пп. 6.2...6.8.

6.2 В бетонных силосах термоподвеска устанавливается в штатный приямок для крепления систем термометрии или на перекрытие силоса в отверстие, выполненное в нем с учетом присоединительных размеров термоподвески, приведенных в приложении Б.

6.3 В металлических бункерах для уменьшения влияния стенки на результат измерения уровня рекомендуется устанавливать термоподвеску на расстоянии более 1,5 м от нее (рисунок 1). Для предотвращения отклонения чувствительного элемента термоподвески от вертикального положения и прижима его к стенам бункера загружаемым в него продуктом допускается фиксация нижнего конца чувствительного элемента к основанию бункера (рисунок 2). Фиксация чувствительного элемента должна быть осуществлена непроводящим шнуром, имеющим разрывную прочность не более 500Н (50 кг).

6.4 При диаметре бункера более 3 м рекомендуется измерять температуру и уровень контролируемой среды в плоскости его поперечного сечения, для чего следует использовать несколько термоподвесок. Для определения необходимого количества термоподвесок и способа их размешения рекомендуется воспользоваться рисунком 3, на котором приведен пример расположения термоподвесок с указанием расстояний между ними. В общем случае расстояние между термоподвесками следует выбирать в интервале 4...6 м. На сайте http://termopodveska.ru/ Вы можете воспользоваться калькулятором для расчета необходимого количества термоподвесок в зависимости от диаметра силоса.

6.5 При выборе места установки термоподвески следует избегать такого расположения чувствительного элемента, при котором на него направлен поток загружаемой контролируемой среды. Если нет возможности установки термоподвески в другом месте, следует установить отбойное устройство (рисунок 4).

6.6 При монтаже термоподвесок на бункерах (силосах) с коническими или сферическими крышами следует использовать варианты установки, представленные на рисунках 5 и 6, при этом допускается как горизонтальное, так и наклонное крепление фланца термоподвески.

6.7 При наличии шнекового разгрузочного устройства в нижней части бункера длину чувствительного элемента термоподвески следует выбирать так, чтобы его нижняя часть находилась на расстоянии не менее 0,5 м от шнека.

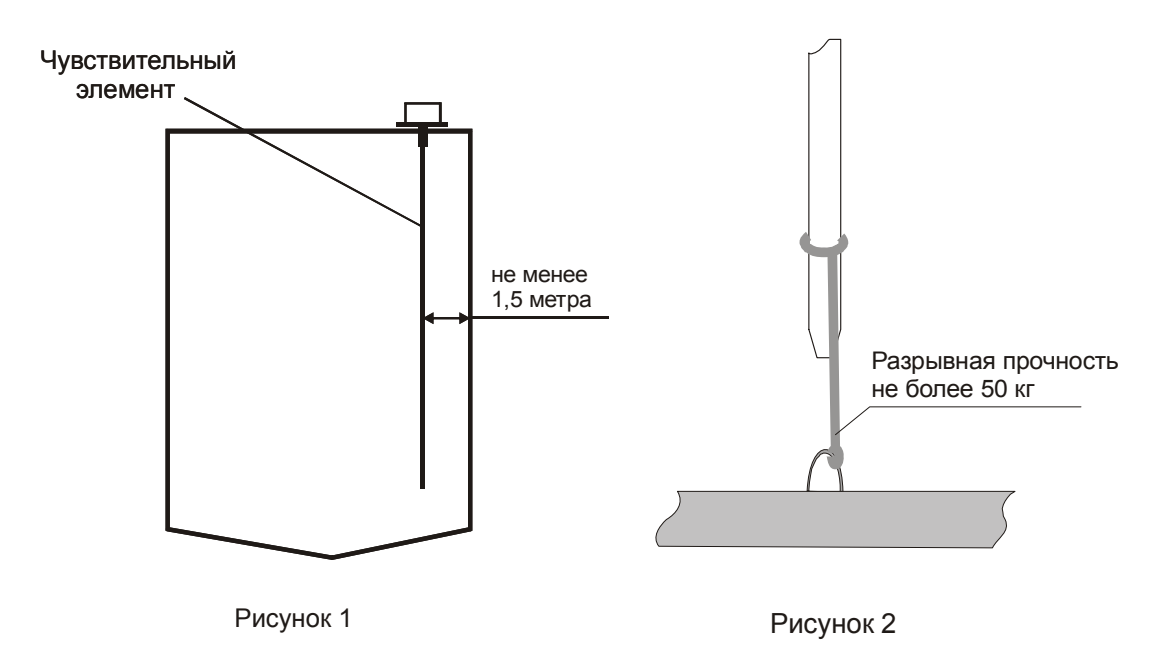

6.8 В общем случае, для снижения влияния металлических поверхностей на результат измерения уровня длину чувствительного элемента термоподвески следует выбирать так, чтобы его нижняя часть находилась на расстоянии не менее 0,5 м от металлического днища бункера.

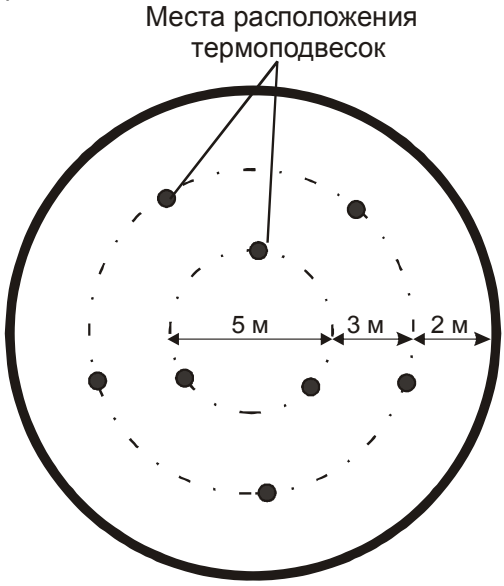

#### Рисунок 3

6.9 Обязательным условием надежной эксплуатации термоподвесок на объектах является применение защитного кожуха, обеспечивающего предохранение термоподвесок от воздействия солнечного излучения и осадков в виде дождя и снега. Изготовление защитного кожуха производится силами заказчика.

6.10 При осуществлении монтажа термоподвесок на объектах следует руководствоваться указаниями, изложенными в пп. 6.11…6.17.

6.11 Извлечь термоподвеску из транспортной тары и убедиться в целостности корпуса локального контроллера, оболочки чувствительного элемента и кабеля, соединяющего локальный контроллер с чувствительным элементом. При наличии внешних повреждений на указанных конструктивных элементах (сколов, трещин, деформаций металлических частей, разрывов оболочки кабеля и чувствительного элемента) эксплуатация термоподвески не допускается.

6.12 Убедиться в том, что бункер, предназначенный для монтажа термоподвески, пуст.

**ВНИМАНИЕ!!! ЗАПРЕЩАЕТСЯ МОНТАЖ ТЕРМОПОДВЕСКИ В ЧАСТИЧНО ИЛИ ПОЛНОСТЬЮ ЗАПОЛНЕННЫЙ БУНКЕР.** 

6.13 Освобождать свернутый чувствительный элемент от фиксирующей витки бухты липкой ленты и выполнять его разматывание следует непосредственно на месте установки термоподвески, обеспечивая при этом постепенное выпрямление чувствительного элемента и опускание его в бункер.

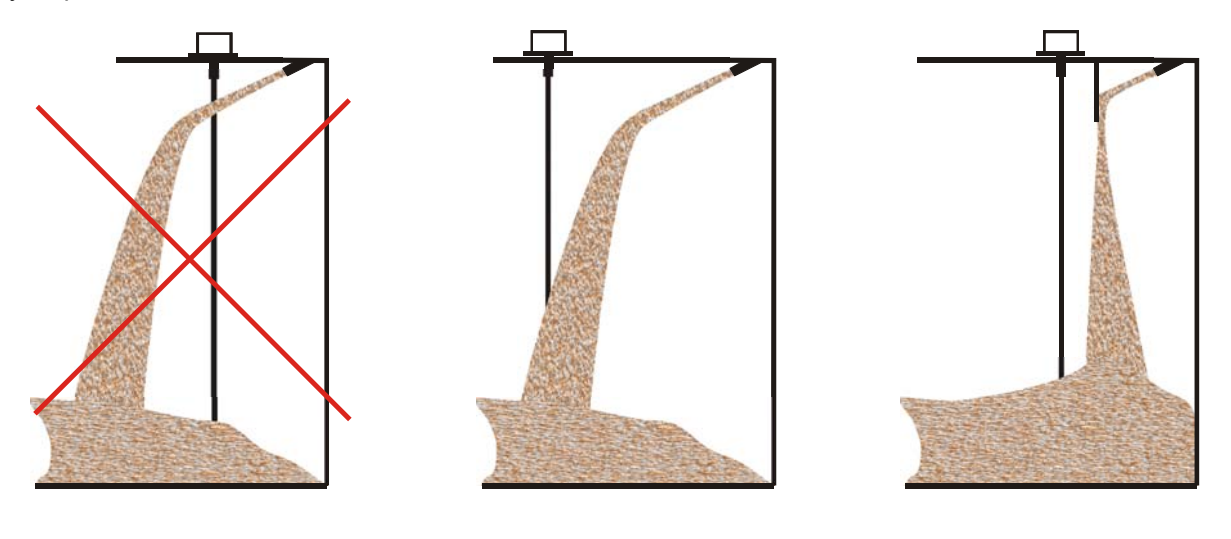

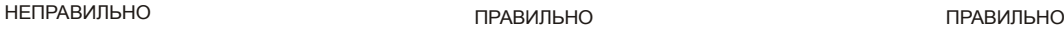

**Рисунок 4**

6.14 Убедившись, что чувствительный элемент термоподвески опущен полностью в бункер и не имеет сгибов и скручиваний, болтами зафиксировать фланец термоподвески на перекрытии бункера.

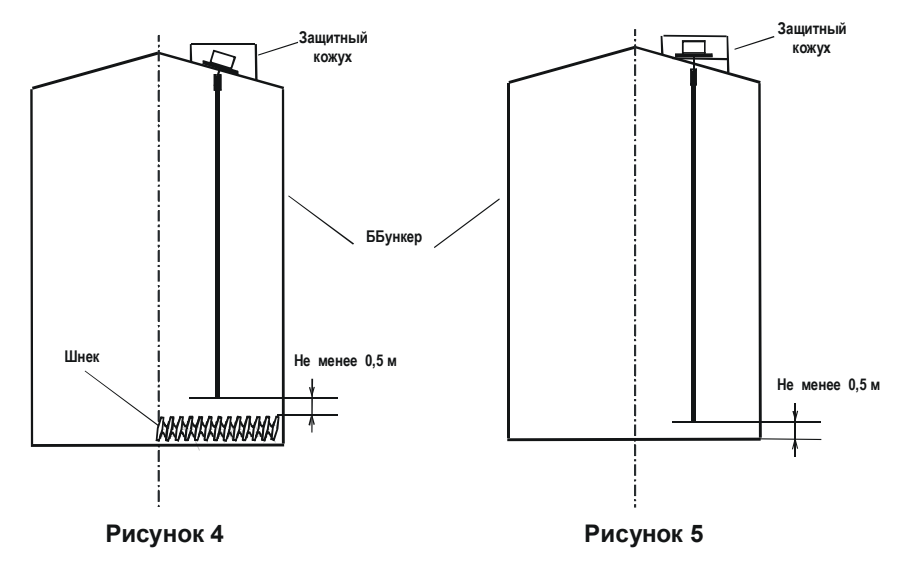

6.15 Подключить кабели внешних устройств согласно схеме подключения (приложение А). Линию связи рекомендуется выполнять кабелем типа «витая пара» с волновым сопротивлением не менее 120 Ом. Максимальная длина линии связи без дополнительных ретрансляторов – 1000 м. Погонное сопротивление каждой жилы кабеля не должно превышать 110 Ом на 1000 м. Наружный диаметр кабеля от 5 до 8 мм.

Линия связи выполняется в виде основной магистрали с короткими ответвлениями к локальным контроллерам и преобразователю интерфейса RS485/RS232. Между сигнальными проводами "А" и "В" на концах магистрали подключить согласующие резисторы, сопротивление которых должно быть равно волновому сопротивлению кабеля, но не менее 120 Ом, (приложение В). В зоне действия сильных индустриальных помех рекомендуется применять экранированный кабель. Экран подключается к контакту 5 соединителя ХТ1 локального контроллера. К контактам 6,8 или 7,9 соединителя ХТ1 подключается источник питания. Допускается применение источника питания как постоянного, так и переменного тока, поэтому соблюдения полярности источника питания при подключении не требуется. Выбор кабельных вводов для введения кабелей в корпус локального контроллера термоподвески определяется удобством ее подключения и прокладки линий связи, осуществляется при монтаже. Допускается параллельная прокладка линий интерфейса и питания.

6.16 Завершив электрическое подключение термоподвески, затянуть гайки всех кабельных вводов (включая неиспользуемые, в которых должна быть сохранена технологическая заглушка), закрыть локальный контроллер крышкой и затянуть винты ее крепления.

6.17 Заземлить корпус локального контроллера.

6.18 Опробование термоподвески следует осуществлять с помощью входящего в комплект поставки программного обеспечения верхнего уровня для проверки работоспособности «turtune.exe», или в соответствии с эксплуатационными документами на систему автоматизированного контроля температуры и уровня, в которую входит термоподвеска.

6.19 Термоподвески, начиная с аппаратной версии 4 и программной версии 4, поддерживают функцию автоматической калибровки и корректировки показаний датчика уровня. Версию аппаратного и программного обеспечения можно определить с помощью программы «turtune.exe» или блока контроля и управления БУК-01, пользуясь руководством оператора на программу «turtune.exe» и руководством по эксплуатации на блок контроля и управления БУК-01.

6.20 Для правильной работы уровнемера термоподвески необходимо откалибровать только начальные условия его работы, которые соответствуют установленному на пустом бункере чувствительному элементу термоподвески закрепленной, на своем штатном месте.

#### **ВНИМАНИЕ!!! ОПЕРАЦИЯ КАЛИБРОВКИ НА ПУСТОМ БУНКЕРЕ НЕОБХОДИМА ДЛЯ КОРРЕКТНОЙ РАБОТЫ УРОВНЕМЕРА. ЗАПРЕЩАЕТСЯ ПРОИЗВОДИТЬ ДАННУЮ ОПЕРАЦИЮ НА НЕ ПОЛНОСТЬЮ ОПУСТОШЕННОМ БУНКЕРЕ.**

6.21 Для выполнения калибровки на пустом бункере с помощью программы «turtune.exe» в поле ввода калибровочных точек термоподвески «С1» необходимо ввести число 43690, в поле ввода «Н1» ввести расстояние от пола бункера (нижней точки измерения) до конца чувствительного элемента в дециметрах, в поле ввода «С2» ввести число 21845, в поле ввода «Н2» ввести ноль. Далее в меню управления прибором выполнить команду «Записать настройку в прибор».

6.22 Для выполнения калибровки на пустом бункере с помощью блока контроля и управления БУК-01 необходимо войти в меню «Настройка входов» и подменю «Калибровка» в поле ввода калибровочных точек термоподвески «С1» необходимо ввести число 43690, в поле ввода «Н1» ввести расстояние от пола бункера (нижней точки измерения) до конца чувствительного элемента в метрах, в поле ввода «С2» ввести число 21845, в поле ввода «Н2» ввести ноль. Далее в меню управления прибором выполнить команду «Записать настройку в прибор».

#### **ВНИМАНИЕ!!! ОПЕРАЦИЯ КАЛИБРОВКИ НА ПУСТОМ БУНКЕРЕ ВЫПОЛНЯЕТСЯ 5 МИНУТ. ЗАПРЕЩАЕТСЯ НА УКАЗАННОЕ ВРЕМЯ ЗАПОЛНЯТЬ БУНКЕР ИЛИ ПРОИЗВОДИТЬ МАНИПУЛЯЦИИ С ЧУВСТВИТЕЛЬНЫМ ЭЛЕМЕНТОМ ТЕРМОПОДВЕСКИ.**

## **7 ПОРЯДОК РАБОТЫ В СИСТЕМЕ АВТОМАТИЗИРОВАННОГО УПРАВЛЕНИЯ**

7.1 При использовании программного обеспечения предприятия-изготовителя следует ознакомиться с руководством пользователя на систему автоматизированного управления. Термоподвески ТУР-01 (до 32 термоподвесок на одной линии или более с модулем повторителя сигналов) могут быть объединены в локальную сеть с интерфейсом RS485. Схема включения термоподвесок в линию интерфейса приведена в приложении В.

7.2 При разработке программного обеспечения обмена с термоподвесками следует руководствоваться описанием протоколов обмена, приведенных в приложениях Г и Д. Термоподвески ТУР-01.ХХ, начиная с аппаратной версии 4 и программной версии 4, поддерживают два протокола команд - «Контакт-1» (приложение Г) и «ModBus RTU» (приложение Д). Выбор рабочего протокола осуществляется соответствующей командой перехода, предусмотренной в каждом из протоколов обмена.

## **8 ТЕХНИЧЕСКОЕ ОБСЛУЖИВАНИЕ**

8.1 К техническому обслуживанию термоподвески допускаются лица, ознакомленные с настоящим руководством и имеющие квалификационную группу по технике безопасности не ниже III в соответствии с "Правилами технической эксплуатации электроустановок потребителей" (ПТЭЭБ).

8.2 Техническое обслуживание термоподвески необходимо проводить не реже 1 раза в год.

8.3 При техническом обслуживании необходимо:

- произвести внешний осмотр оболочки чувствительного элемента;

- удалить наслоение пыли и продукта с ее поверхности;

- убедится в отсутствии механических повреждений корпуса локального контроллера и кабельных вводов;

- проверить надежность заземления;

- проверить качество уплотнения кабельных вводов, при необходимости, затянуть их.

8.4 Запрещается эксплуатация термоподвески с механическими повреждениями корпуса локального контроллера, кабельных вводов и оболочки чувствительного элемента.

8.5 Решение о дальнейшей эксплуатации термоподвески на опасном производственном объекте по истечении срока службы принимает Ростехнадзор после соответствующей экспертизы с выдачей заключения о возможном продлении срока эксплуатации.

## **9 ХРАНЕНИЕ И ТРАНСПОРТИРОВАНИЕ**

9.1 Хранение термоподвески должно осуществляться в таре предприятия-изготовителя в условиях, характерных для отапливаемых хранилищ (условия хранения I по ГОСТ 15150-69).

9.2 Термоподвески в транспортной таре могут транспортироваться любым видом транспорта (авиационным – в отапливаемых герметизированных отсеках) в соответствии с правилами перевозки грузов, действующими на данном виде транспорта.

9.3 Размещение и крепление транспортной тары с термоподвесками должно обеспечивать ее устойчивое положение и исключать возможность ударов тары с другим грузом и о стенки транспортного средства.

9.4 Условия транспортирования являются такими же, как условия хранения 5 по ГОСТ 15150-69.

## **10 УТИЛИЗАЦИЯ**

10.1 Термоподвеска не представляет опасности для жизни, здоровья людей и окружающей среды и после окончания срока службы в соответствии с п. 2.10 подлежит утилизации по методике и технологии, принятым на предприятии – потребителе.

ПРИЛОЖЕНИЕ А (обязательное) **Термоподвеска ТУР-01.XX** 

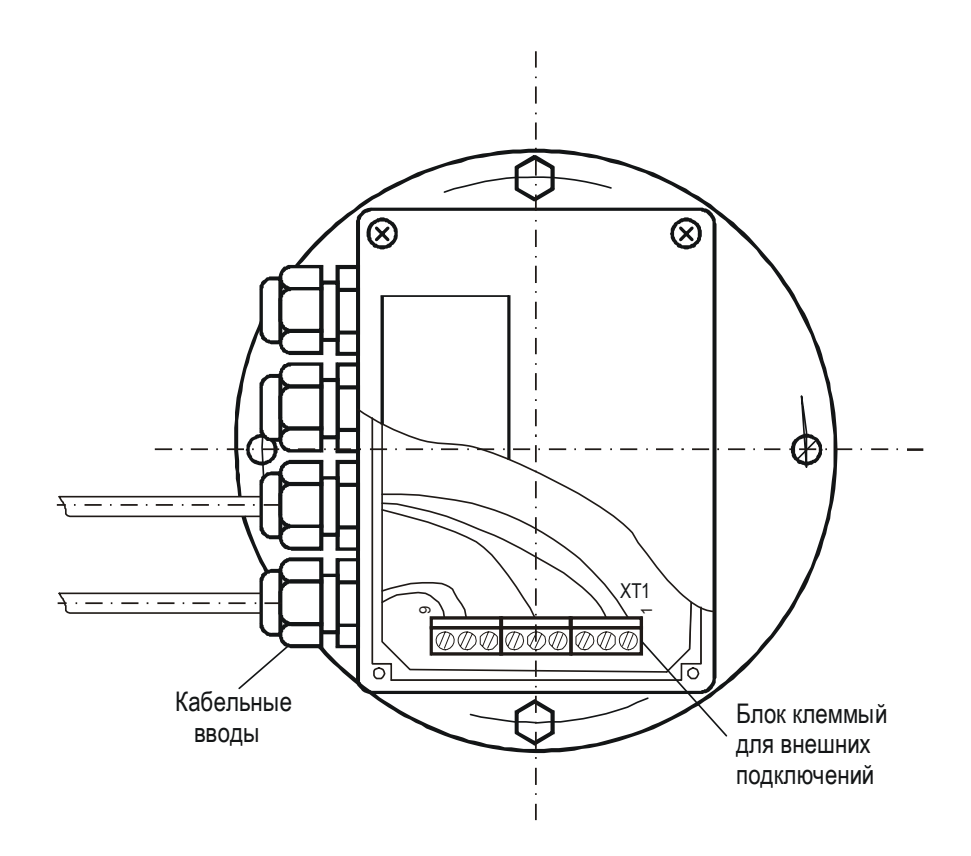

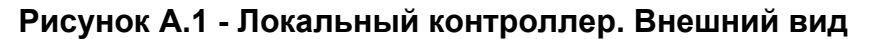

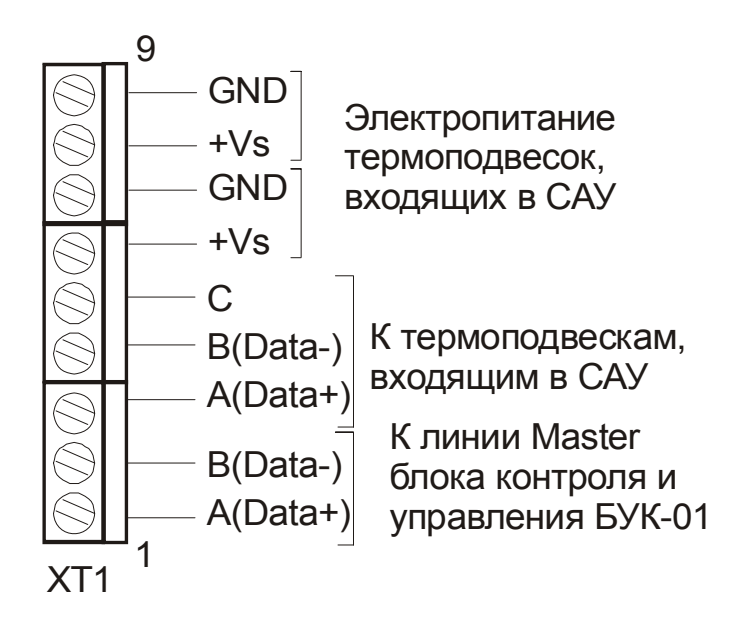

Рисунок А.2 - Схема подключения термоподвески

## ПРИЛОЖЕНИЕ Б

## (справочное) Габаритные и присоединительные размеры термоподвески ТУР-01.XX

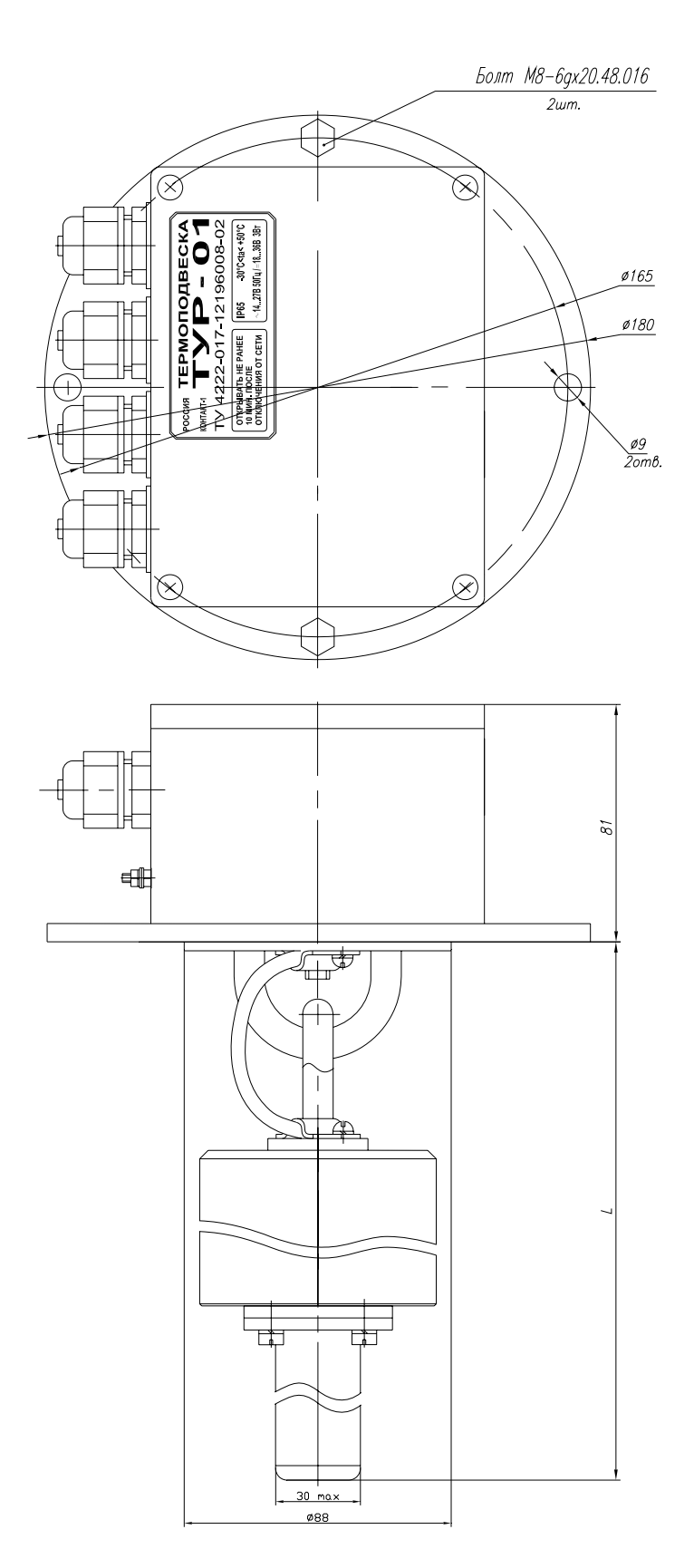

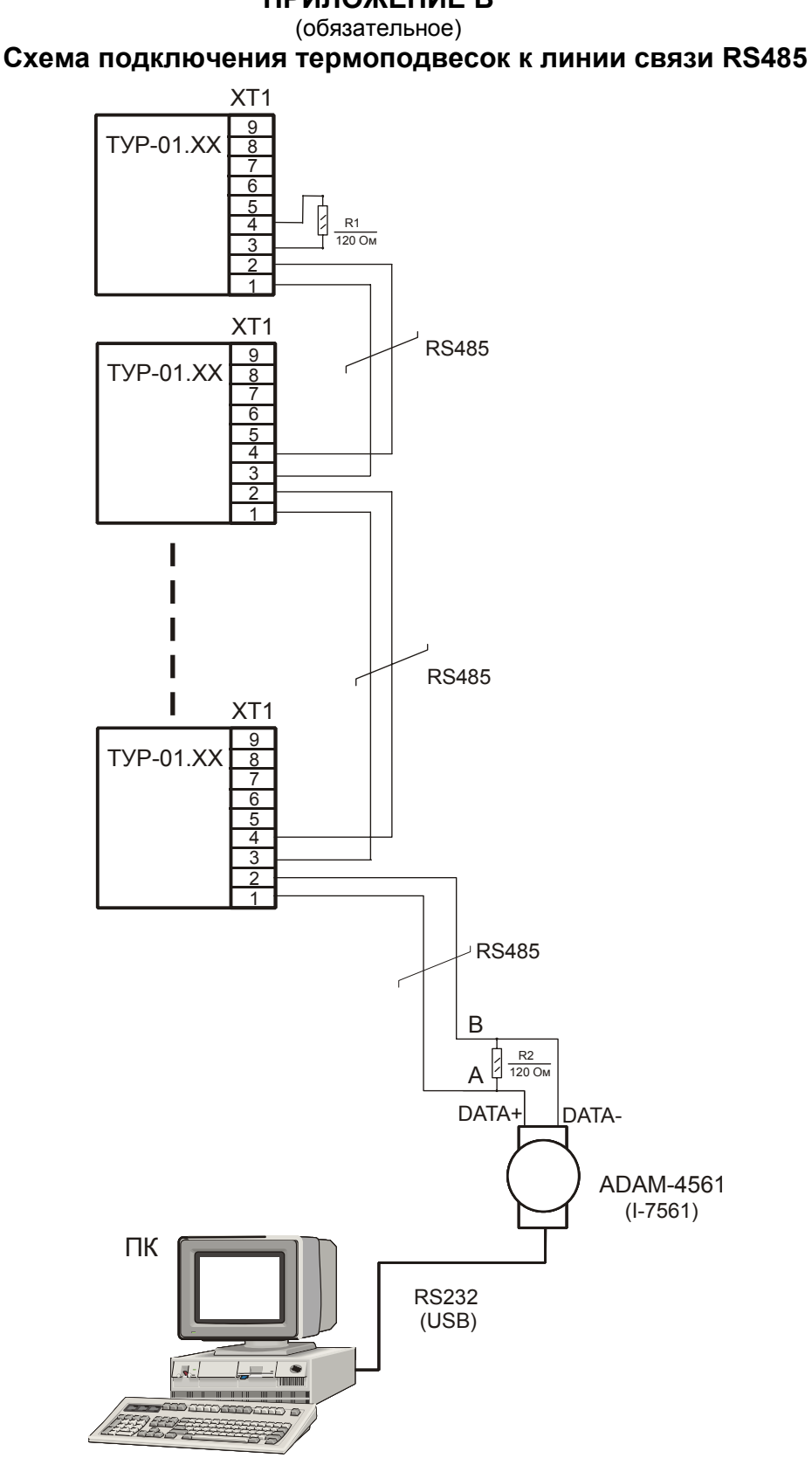

**ПРИЛОЖЕНИЕ В**

Рисунок В.1 - Схема соединения термоподвесок ТУР-01.ХХ в линии интерфейса RS485

**Продолжение приложения В**

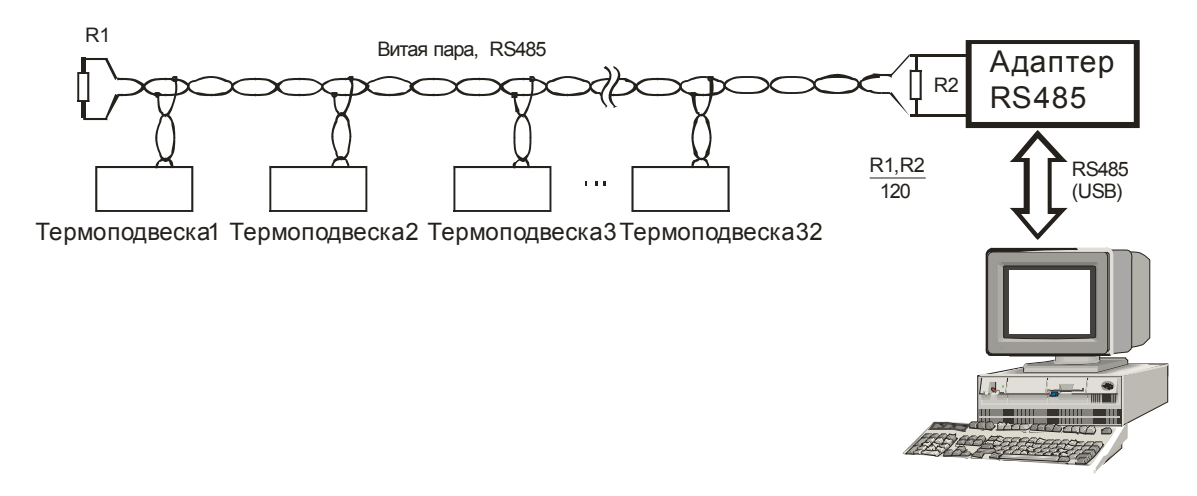

Рисунок В.2 - Пример правильного подключения витой пары на парке емкостей

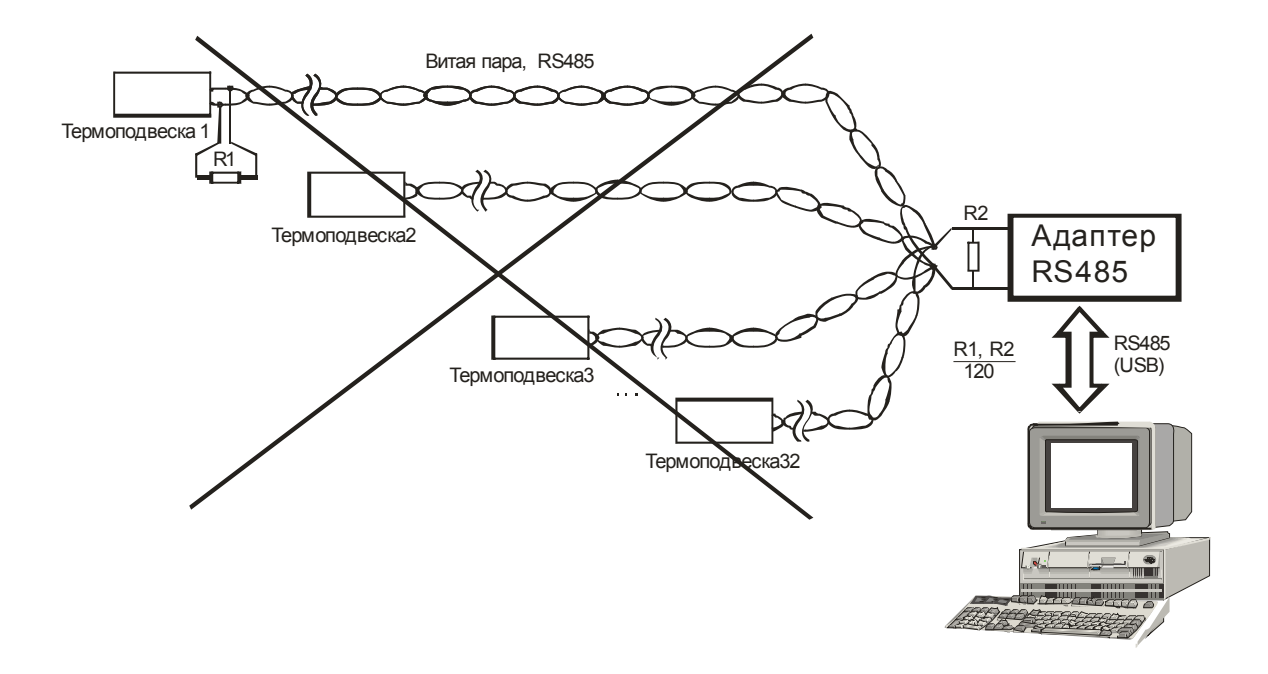

Рисунок В.3 - Пример неправильного подключения витой пары на парке емкостей

### **Продолжение приложения В**

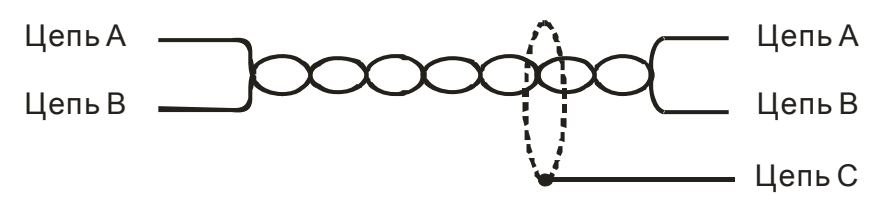

Рисунок В.4 - Правильное использование «витой пары»

Примечание – Цепь С (экран) должен подключаться только в одной точке линии связи - либо в адаптере RS485 к контакту «Общий» соединителя, либо к контакту «5» клеммного блока ХТ1 одной из термоподвесок.

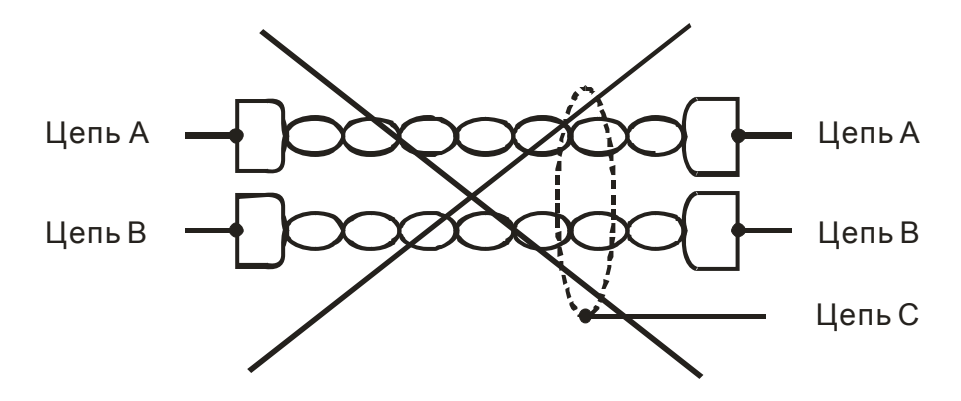

Рисунок В.5 - Неправильное использование «витой пары»

### ПРИЛОЖЕНИЕ Г (обязательное)

## Протокол команд "КОНТАКТ-1"

#### 1 Общие принципы построения программной части интерфейса

#### 1.1 Организация передачи данных

1.1.1 Система команд (протокол обмена) предназначена для организации обмена информацией по последовательному каналу связи, с приборами, выпускаемыми предприятием «КОНТАКТ-1». Протокол предполагает наличие одного ведущего устройства в линии и до 254 ведомых устройств. Обмен данными всегда инициализируется ведущим линии и при отсутствии ошибок предполагает ответ ведомого.

1.1.2 Данные передаются при помощи последовательного набора байтов. Каждый байт содержит 11 бит: старт-бит, восемь бит данных, бит четности, стоп-бит. Скорость передачи 9600 бод. Контроль по четности не производится.

#### 1.2 Запрос

1.2.1 Запрос состоит из следующей последовательности байтов: адрес ведомого - 1 байт, код функции - 1 байт, размер блока данных - 1 байт, блок данных - N байт, 2 байта контрольной сум-**MHI** 

### <Адрес (1) > <Функция (1)> <<Размер блока N+1(1)>, Данные (N)>> <КС СRС-16 (2)>

1.2.2 Адрес ведомого определяет устройство, которому предназначен запрос. Признаком адресного байта является единичное значение бита четности. Все остальные байты запроса передаются с нулевым битом четности. При поставке с предприятия изготовителя адрес термоподвески устанавливается равным единице.

1.2.3 Байт функции содержит код команды, которую необходимо выполнить ведомому после получения запроса.

1.2.4 Блок данных предназначен для передачи ведомому дополнительных параметров, необходимых для выполнения команды. Значение первого байта данных соответствует размеру (в байтах) всего блока. Если для выполнения команды не требуется дополнительной информации (данные отсутствуют), то байт размера блока данных равен 1, а дальше следует контрольная сумма.

1.2.5 Два байта контрольной суммы (КС) используются для контроля целостности обмена. Вычисление производится по алгоритму CRC-16 с начальным значением КС 65535 (FFFF hex). Младший байт КС передается первым.

#### 1.3 Ответ

1.3.1 При получении команды от ведущего могут возникнуть следующие ситуации:

а) обнаружена ошибка во время передачи;

б) принятая команда не может быть выполнена:

в) команда принята и выполнена успешно.

1.3.2 Если на приемной стороне обнаружена ошибка КС, ответ не формируется, устройство подготавливается для приема очередной команды.

1.3.3 Если принята неизвестная команда или полученная команда не может быть выполнена, формируется ответ следующего вида:

#### <Адрес (1)> <Функция (1)> <Размер блока (1)>, <Код ошибки (1)> <КС СRС-16 (2)>

Где: адрес - адрес отвечающего устройства; функция - код, сигнализирующий о внештатной ситуации - 250 (FA hex); код ошибки - байт, содержащий информацию о типе неисправности: два байта КС (младший байт КС передается первым). Коды ошибок представлены в таблице Г.1. Таблица Г.1

Кол ошибки Комментарии  $01$  hex Принят неизвестный код команды  $02$  hex Полученная команда не может быть выполнена в настоящее время  $03$  hex Ошибка в данных  $04$  hex Отказ в работе устройства (неисправности периферии)

### 1.3.4 Ответ ведомого при нормальном выполнении команды имеет следующий вид:

#### <Адрес (1) > <Функция (1)> <<Размер блока N+1(1)>, Данные (N)>> <КС СRС-16 (2)>

Ответ начинается с адреса ведомого устройства (1 байт) и следующего за ним кода функции (1 байт). Блок данных содержит информацию, передаваемую ведущему устройству. Значение первого байта данных соответствует размеру (в байтах) всего блока. Посылка завершается двумя байтами КС. Первым передается младший байт КС.

### 1.4 Расчет контрольной суммы CRC-16

1.4.1 Для подсчета КС необходимо осуществить следующие действия:

а) Взять начальное число FFFF hex, которое назовем CRC . CRC = FFFF;

б) Осуществить операцию исключающего ИЛИ (XOR) между первым байтом сообщения и младшим байтом CRC, CRC= CRCH(CRCL XOR XX1):

в) Проверить младший бит (LSB) результата «0» или «1»;

г) Осуществить сдвиг вправо на 1 бит (в сторону младшего бита) значения CRC с заполнением нулем места старшего бита.

д) По состоянию LSB осуществить следующие действия:

«0» - повторить шаг (г);

«1» - осуществить XOR с полиномом A001 hex. (CRC) XOR(A001);

е) Повторить шаги с в) по д), пока не будет выполнено 8 сдвигов. После этого произойдет обработка одного байта сообщения;

ж) Повторить операции с б) по е) для следующего байта сообщения. Продолжать указанные операции, пока не будут обработаны все байты сообщения;

и) Заключительное значение СRC будет являться контрольной суммой сообщения.

1.4.2 При передаче запроса КС добавляется к сообщению (младший байт передается первым). При приеме ответа сравнивается подсчитанная КС сообщения с принятой.

#### 2 Обмен данными по протоколу команд «Контакт-1»

#### 2.1 Команды

2.1.1 Список команд обмена приведен в таблице Г.2.

Таблица Г.2

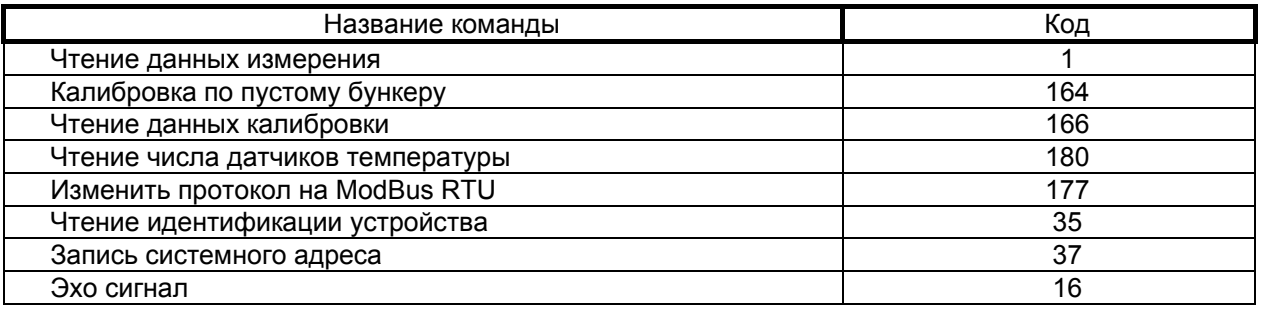

2.2 Чтение данных измерения

2.2.1 Запрос:

<Сист.Nº>,<1>,<2>,<N>,<мл.КС>,<ст.КС>

- здесь:

N - идентивикатор данных

1 - запрос данных уровня

2 - запрос данных температуры

2.2.2 Ответ:

при N=1 (запрос данных уровня)

<Сист.Nº>,<1>,<6>,<ст.апп><мл.апп>,<ст.И уров><мл.И уров>,<еrror><мл.КС>,<ст.КС> здесь:

апп - аппаратные значения датчика уровня = Ст.байт\*256 + Мл.байт. Данные представляют собой измеренное значение периода сигнала датчика уровня.

И уров - измерененное значение уровня = Ст.байт\*256 + Мл.байт. Данные измерения уровня в дециметрах представлены в формате двухбайтного целого.

при N=2 (запрос данных температуры)

<Сист.Nº>,<1>,<2n+1>,<ст.Т1><мл.Т1>, ... <ст.Тn><мл.Тn>,<error><мл.КС>,<ст.КС>

- злесь:

Tn - значение температуры в точке измерения.

Данные измерения температуры представлены двухбайтным значением со знаком. Для индикации результата измерения необходимо разделить число на 16. Пример: <01><40> = 296/16 = 18.5 °C. <255><94> = -162/16 = -10.125 °C. Измеренное значение температуры лежит в пределах от минус 55.0 до плюс 125.0 °С. Значение **ААААh** является сигналом ошибки для конкретного датчика термоподвески. Длинна данных: 2n+1 где n - число точек измерения температуры термоподвески

2.3 Калибровка на пустом бункере

ВНИМАНИЕ!!! ОПЕРАЦИЯ КАЛИБРОВКИ НА ПУСТОМ БУНКЕРЕ ВЫПОЛНЯЕТСЯ 5 МИНУТ. ЗАПРЕЩАЕТСЯ НА УКАЗАННОЕ ВРЕМЯ ЗАПОЛНЯТЬ БУНКЕР ИЛИ ПРОИЗВОДИТЬ МАНИПУЛЯЦИИ С ЧУВСТВИТЕЛЬНЫМ ЭЛЕМЕНТОМ ТЕРМОПОДВЕСКИ.

2.3.1 Запрос:

**<Сист.№>,<164>,<11>,<0>,<0>,<170>,<170>,<ст.Ну>,<мл.Ну>,<85>,<85>,<0>,<0>, <мл.КС>,<ст.КС>** 

- здесь:

Ну – неизмеряемый участок - расстояние от пола бункера (нижней точки измерения) до конца чувствительного элемента в дециметрах.

2.3.2 Ответ:

```
<Сист.№>,<164>,<1>,<мл.КС>,<ст.КС> 
 2.4 Чтение данных калибровки
 2.4.1 Запрос: 
<Сист.№>,<166>,<4>,<0>,<0>,<8>,<мл.КС>,<ст.КС>
 2.4.2 Ответ: 
<Сист.№>,<166>,<11>,<0>,<0>,<0>,<0>,<0>,<0>,<0>,<л+у>,<мл.Ну>,<0>,<0>,<0>,<0>,<мл.КС>,<ст.КС>
```
- здесь:

Ну – неизмеряемый участок - расстояние от пола бункера (нижней точки измерения) до конца чувствительного элемента в дециметрах.

**2.5 Чтение числа датчиков температуры**

2.5.1 Запрос:

**<Сист.№>,<180>,<2>,<1>,<мл.КС>,<ст.КС>**

2.5.2 Ответ:

**<Сист.№>,<180>,<2>,<N>,<мл.КС>,<ст.КС>** 

- здесь:

N - число датчиков температуры в термоподвеске

**2.6 Изменить протокол на ModBus RTU.** 

Запрос:

**<Сист.№>,<177>,<3>,<3>,<170>,<мл.КС>,<ст.КС>**

Ответ:

**<Сист.№>,<177>,<1>,<мл.КС>,<ст.КС>** 

- **2.7 Чтение идентификации устройства**
- 2.7.1 Запрос:
- **<Сист.№>,<35>,<1>,<мл.КС>,<ст.КС>**

2.7.2 Ответ:

<Сист.№>.<35>.<6>.<Тип>.<ст.завN>.<мл.завN>.<ИСП>.<ПО>.<мл.КС>.<ст.КС> - здесь:

Тип – тип устройства в системе; для УКТ-12 значение равно 16;

завN – заводской номер устройства;

ИСП – версия аппаратного исполнения;

ПО - версия программного исполнения;

**2.8 Запись системного адреса**

2.8.1 Запрос:

<Сист.Nº>,<37>,<5>,<Тип>,<ст.завN>,<мл.завN>,<сист.N>,<мл.КС>,<ст.КС> - здесь:

Тип – тип устройства в системе; для УКТ-12 значение равно 16;

завN – заводской номер устройства;

сист.N – новый системный номер устройства.

Разрешено обращение по этой команде с широковещательным адресом 255.

При несовпадении типа устройства или заводского номера ответ не формируется, команда не выполняется.

2.8.2 Ответ:

<Сист.№>,<32>,<6>,<Тип>,<ст.завN>,<мл.завN>,<ИСП>,<ПО>,<мл.КС>,<ст.КС> - здесь:

Тип – тип устройства в системе; для УКТ-12 значение равно 16;

завN – заводской номер устройства;

ИСП – версия аппаратного исполнения;

ПО - версия программного исполнения.

Ответ производится с новым системным номером.

- **2.9 Эхо сигнал**
- 2.9.1 Запрос:

**<Сист.№>,<16>,<3>,<170>,<85>,<мл.КС>,<ст.КС>**

2.9.2 Ответ:

**<Сист.№>,<16>,<3>,<85>,<170>,<мл.КС>,<ст.КС>** 

## ПРИЛОЖЕНИЕ Д (обязательное) Протокол команд "ModBus RTU"

#### 1 Общие сведения

1.1 Организация передачи данных

1.1.1 Протокол предназначен для организации обмена информацией по последовательному каналу связи. Протокол допускает наличие одного "ведушего" устройства в линии связи и до 247 "ведомых" устройств. "Ведушим" устройством является комплекс программно-аппаратных средств. реализованный на базе контроллера или ПЭВМ, который инициирует процесс обмена данными по линии связи. "Ведомым" устройством является прибор или иное адресуемое устройство, отвечающее на запросы "ведущего". Каждое "ведомое" устройство должно иметь уникальный системный адрес в диапазоне от 1 до 247. Системные адреса с 248 по 255 зарезервированы и не могут использоваться. Системный адрес 0 используется в качестве "широковещательного", т. е. по этому адресу осуществляется связь одновременно со всеми "ведомыми" устройствами, независимо от присвоенного им системного адреса. Во избежание конфликта в линии связи при обращении "ведущего" по системному адресу 0, "ведомые" устройства ответ не формируют.

1.1.2 Данные по линии связи передаются в виде сообщений, состоящих из последовательного набора слов. Каждое слово содержит 11 бит: старт-бит. 8 бит данных, бит четности, стоп-бит, Скорость передачи данных 9600 бит/с. Производится контроль четности (Even).

1.1.3 Время передачи одного слова является тактом передачи (Т). Согласно протоколу, передача сообщения "ведущего" начинается с паузы длительностью не менее 3,5 Т. Затем передается первое слово сообщения, которое является адресом устройства (1 байт). Каждое "ведомое" устройство в линии принимает первое слово сообщения и сравнивает его со своим адресом. В случае совпадения адреса или если адрес "широковещательный", сообщение принимается "ведомым" устройством полностью. После адреса в сообщении следует слово, содержащее код команды (1 байт). Затем передаются слова блока запроса. Данные в блоке запроса представляют собой набор одно- и двухбайтных чисел. Для данных в виде двухбайтных чисел старший байт передается первым. Завершает сообщение двухбайтная контрольная сумма СRC16, два слова которой передаются в следующем порядке: сначала слово, содержащее младший байт СRC16 Lo, затем слово, содержащее старший байт CRC16 Hi. Правило расчета контрольной суммы CRC16 приведено в подразделе 1.2. Вид структуры сообщения для запроса "ведущего" в соответствии с порядком следования при передаче по линии связи приведен в таблице Д.1.

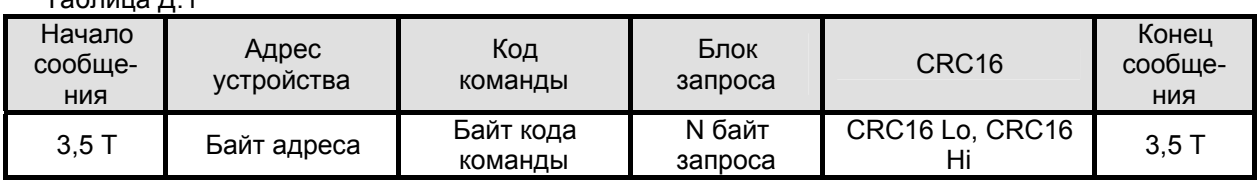

 $T_2$ блица Л $_1$ 

 $\equiv$   $\equiv$ 

1.1.4 Если на этапе приема сообщения "ведомым" обнаружена ошибка, например несовпадение контрольной суммы или ошибка четности, то ответ не формируется.

1.1.5 После получения "ведомым" сообщения, не имеющего никаких ошибок, он передает ответное сообщение "ведущему", структура которого аналогична вышеизложенной. Вид структуры сообщения для ответа "ведомого" в соответствии с порядком следования при передаче по линии связи приведен в таблице Д.2.

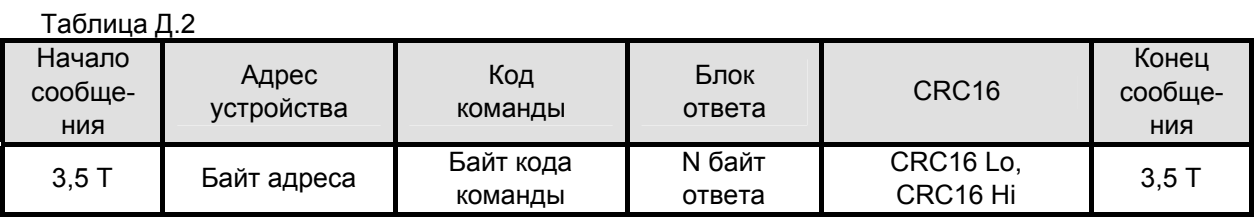

1.1.6 Если "ведомым" безошибочно получено сообщение, которое не может быть им расшифровано, то им формируется ответное сообщение, вид структуры которого в соответствии с порядком следования при передаче по линии связи приведен в таблице Д.3.

#### Таблица Л.3

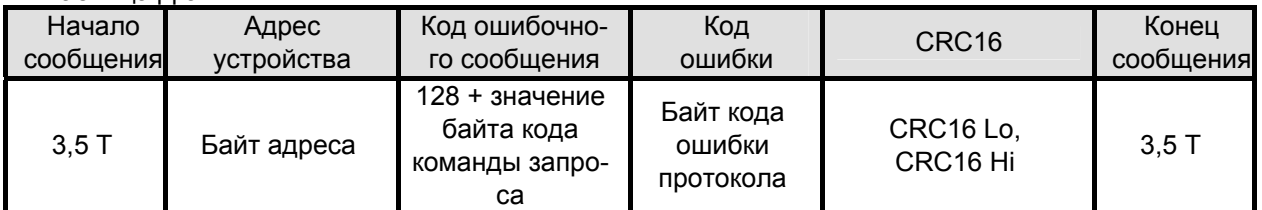

1.1.7 Более подробные сведения о протоколе ModBus RTU можно получить, обратившись на официальный сайт поддержки http://www.modbus.org.

1.2 Расчет контрольной суммы CRC16

1.2.1 Контрольная сумма используется для контроля целостности обмена сообщениями по линии связи. Вычисление контрольной суммы производится по алгоритму CRC16 с начальным значением 65535 (0xFFFF в НЕХ) и образующим полиномом 40961 (0xA001 в НЕХ)

1.2.2 Расчет контрольной суммы: Пусть [DATA\_1 ... DATA\_n] - n байт данных информации, которые передает или принимает "ведущий" (без байтов контрольной суммы). Для подсчета контрольной суммы необходимо осуществить следующие действия:

- взять начальное двухбайтное число 0xFFFF, обозначенное как CRC16 и состоящее из старшего CRC16 Ні и младшего CRC16 Lo байтов:

#### $CRC16 = 0xFFFF$ :

 $(2)$ 

осуществить логическую операцию "Исключающее ИЛИ" (XOR) между первым байтом DATA 1 и младшим байтом CRC16:

> CRC16 = CRC 16 Hi • 0x100 + (CRC16 Lo) XOR (DATA 1);  $(3)$

проверить, чему равен младший бит (LSB) результата: «0» или «1»:

осуществить сдвиг значения CRC16 вправо (в сторону младшего бита) на 1 бит с заполнением нулем места старшего бита. По состоянию проверки LSB осуществить следующие действия:

- если LSB = 0, то повторить сдвиг значения CRC16 вправо на 1 бит с заполнением нулем места старшего бита. Вновь проверить LSB;

если LSB = 1, то осуществить XOR с образующим полиномом 0xA001:

$$
CRC16 = (CRC16) XOR (0xA001);
$$

 $(4)$ 

повторить предыдущие действия, пока не будет выполнено 8 сдвигов. Таким образом, будет обработан один байт DATA 1 передаваемой информации;

повторять предыдущие действия для остальных байтов DATA 2 ... DATA n передаваемой информации, пока не будут обработаны все байты.

Заключительное значение CRC16 будет являться контрольной суммой сообщения.

Пример реализации алгоритма вычисления контрольной суммы СКС16, написанный на языке С:

```
unsigned char BUFF[<размер>]; // Массив приема (передачи)
unsigned int Calc CRC16 (void)
€
unsigned int CRC16 = 0xFFFF;
unsigned char i, j;
bit temp:
#define div 0xA001;
for (i = 0; i < (BUFF[2]+2); i++){CRC16} ^ = BUFFIII:
 for (i = 0; i < 8; i++){ temp = CRC16 & 0x0001;
  CRC16 \gg 1:
  if (temp) CRC16 ^{\wedge} = div:
```
1.3 Распределение регистров в памяти

1.3.1 Данные, хранящиеся в приборе, распределены по ячейкам - регистрам. Каждый регистр состоит из двух байт памяти прибора, расположенных по определенному адресу. Адрес регистра имеет двухбайтовое значение.

1.3.2 Регистры прибора классифицируются по типам в зависимости от вида доступа. Регистры,

}  $\mathcal{E}$ 

 $\mathcal{E}$ 

return (CRC16);

данные в которых доступны только для чтения, относятся к регистрам типа "Input". Регистры прибора, данные в которых доступны и для чтения, и для записи, относятся к регистрам типа "Holding". Каждый из наборов регистров типа "Input" и типа "Holding" имеет, в соответствии с протоколом ModBus RTU, свое независимое адресное пространство и свои команды для доступа к данным, хранящимся в этих регистрах.

1.3.3 Описание типов данных и количества регистров для их размещения в памяти прибора приведено в таблице Д.4.

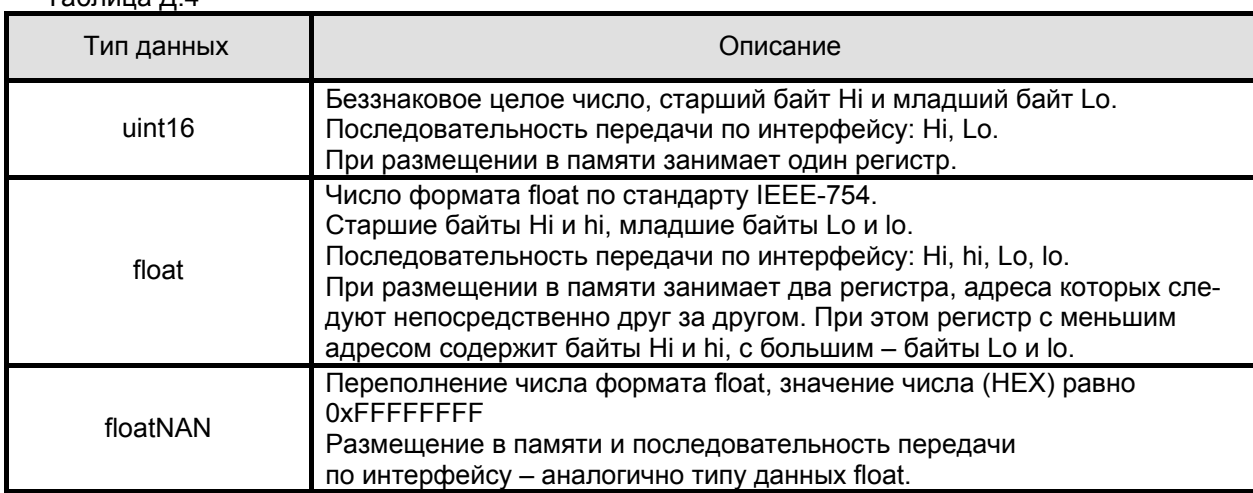

Примечание - Для числа в формате float за один запрос "ведущего" должно быть организовано обращение к памяти для обоих регистров, в которых это число размещено.

1.3.4 Регистры типа "Input" размещаются в памяти прибора в соответствии с таблицей Д.5 и доступны для чтения по команде 04 (0x04) "Read Input Registers" протокола ModBus RTU.

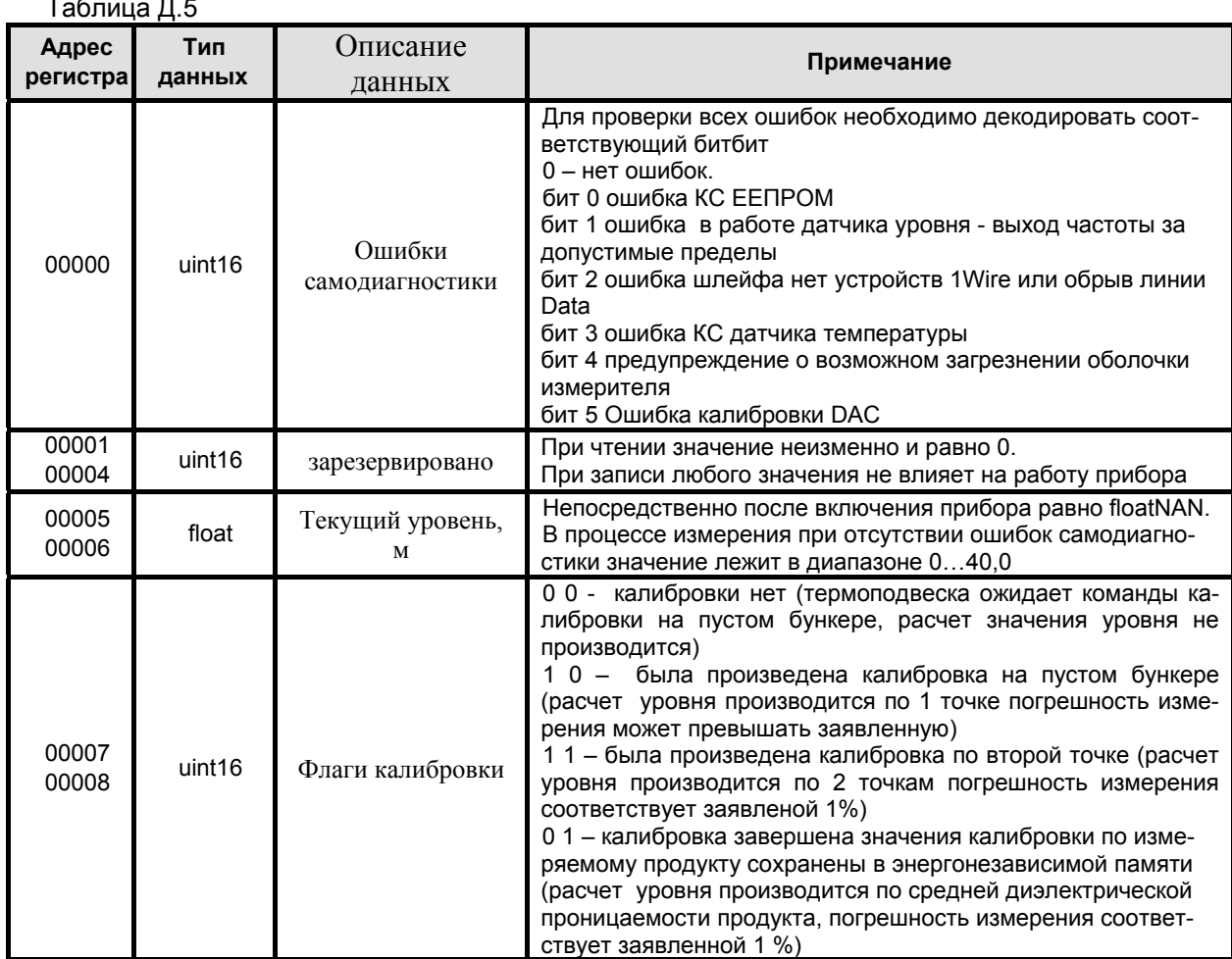

 $\equiv$   $\equiv$ 

 $\sim$   $\sim$ 

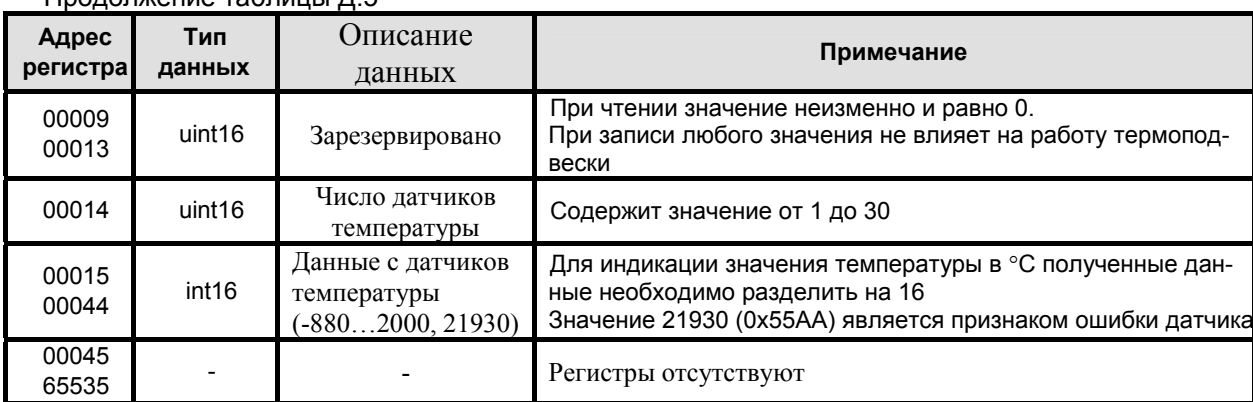

Продолжение таблицы Д.5

1.3.5 Регистры типа "Holding" размещаются в памяти термоподвески в соответствии с таблицей Д.6, доступны для чтения по команде 03 (0x03) "Read Holding Registers" и для записи по команде 16 (0x10) "Write Multiple Registers" протокола ModBus RTU.

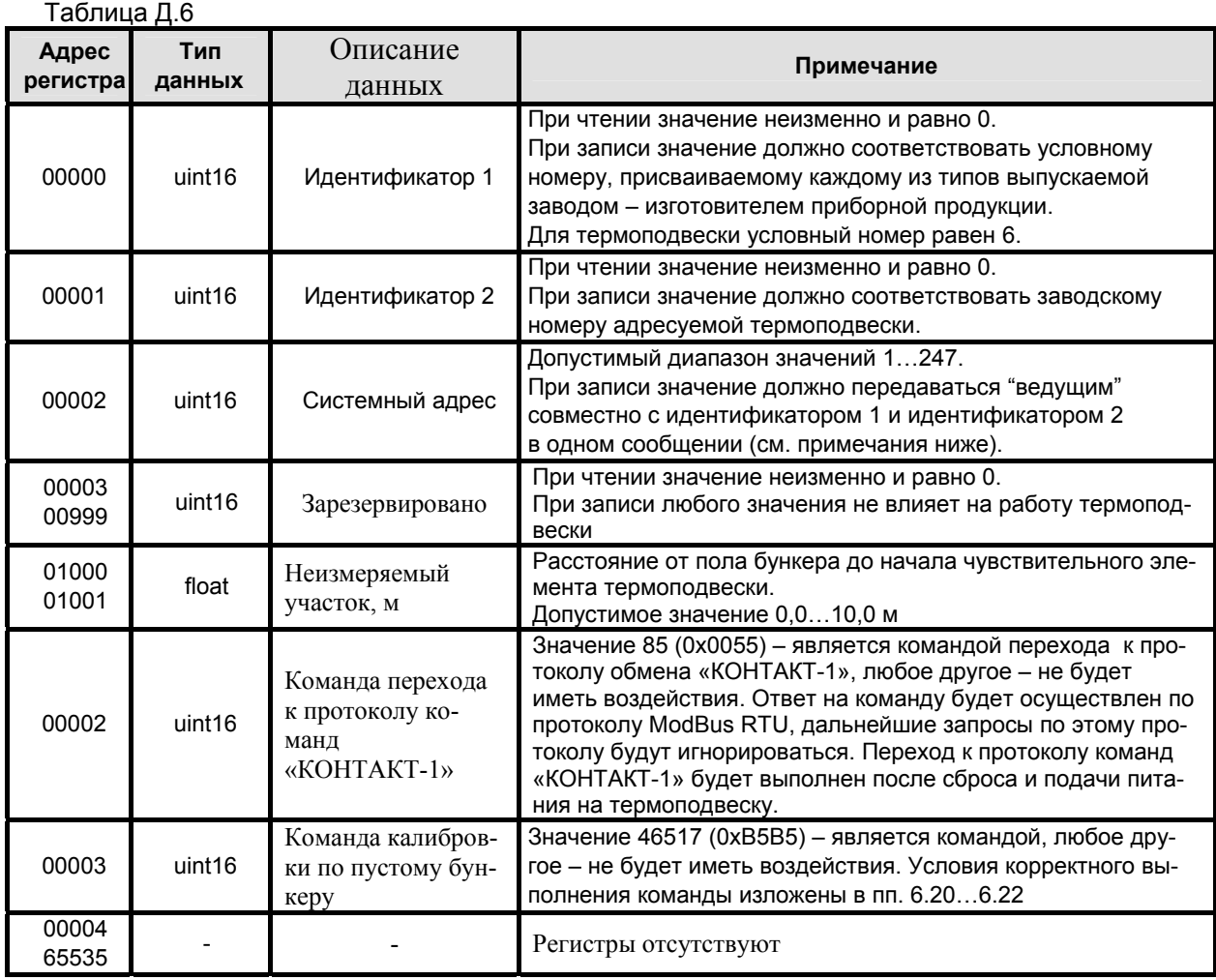

#### Примечания

1 Регистры прибора с адреса 01000 по адрес 01003 и с адреса 01000 по адрес 01003 (включительно) условно отнесены к группе "Пользовательские регистры".

2 Для записи системного адреса в термоподвеску необходимо одной командой записи по протоколу ModBus RTU осуществлять запись в регистры с адреса 00000 по адрес 00002 значений идентификатора 1, идентификатора 2 и нового системного адреса. В противном случае прибор не выполнит запись нового системного адреса. Подавать команду записи содержимого регистров допускается по "широковещательному" адресу 0, что может быть использовано в случае установки новых системных адресов для приборов, действительные системные адреса которых заведомо не известны.

### 1.4 Чтение сигнатуры

1.4.1 Сигнатура прибора содержит информацию о его типе, названии, заводском номере, версиях аппаратной части и программного обеспечения, предприятии-изготовителе и сайте технической поддержки, а также содержит идентификационные данные программного обеспечения.

1.4.2 Для чтения сигнатуры термоподвески в соответствии с протоколом ModBus RTU необходимо использовать команду 43 / 14 (0x2B / 0x0D) "Read Device Identification". Информация о сигнатуре размещена в базовых, регулярных и расширенных идентификаторах, которые поддерживают только потоковый тип доступа (поэлементный доступ не поддерживается). Содержимое данных в запросах "ведущего" при выполнении чтения базовых, регулярных и расширенных идентификаторов, а также ответы "ведомого" приведены, соответственно, в таблицах Д.7...Д.9.

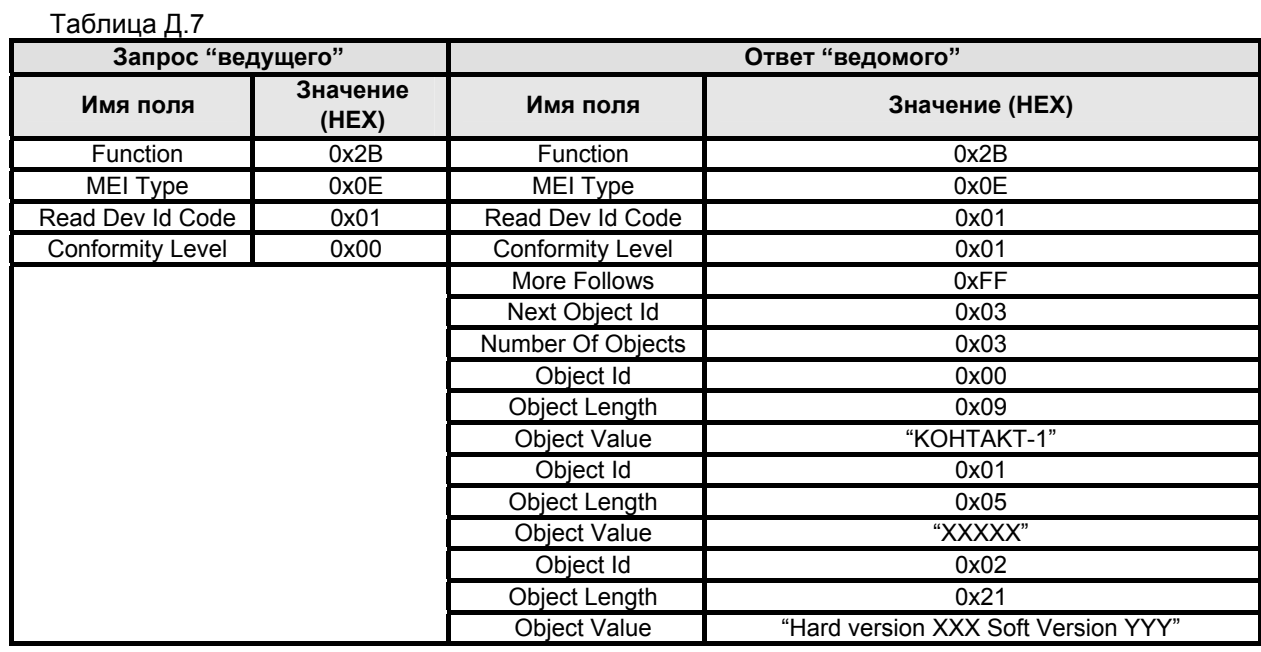

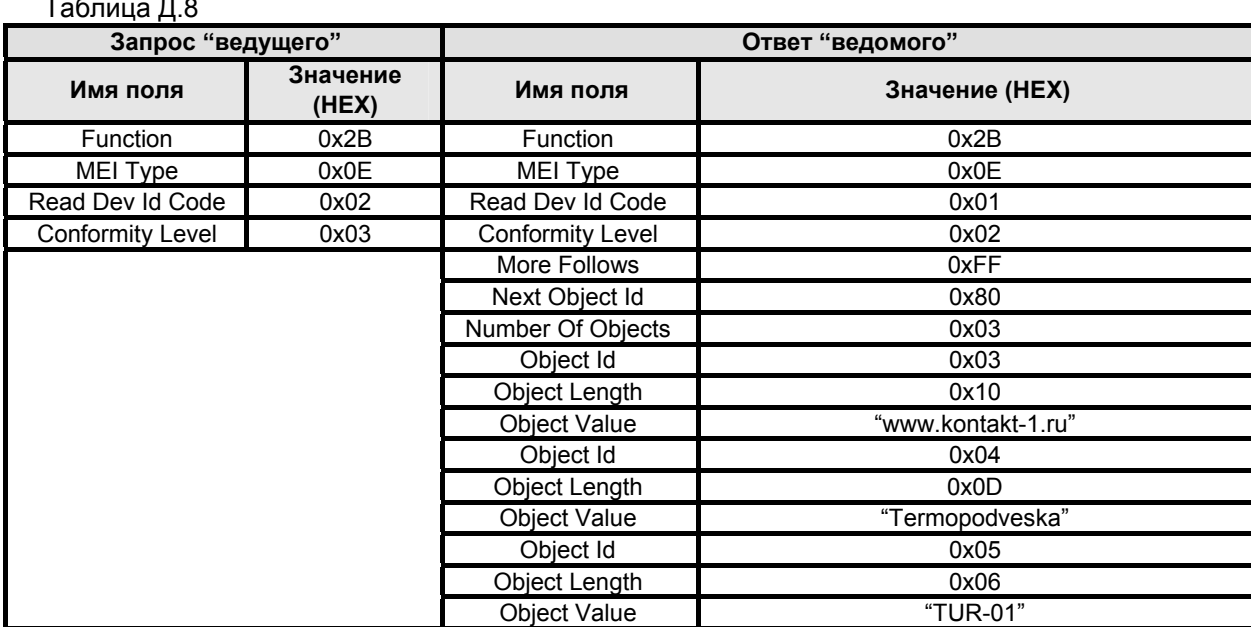

### Таблица Д.9

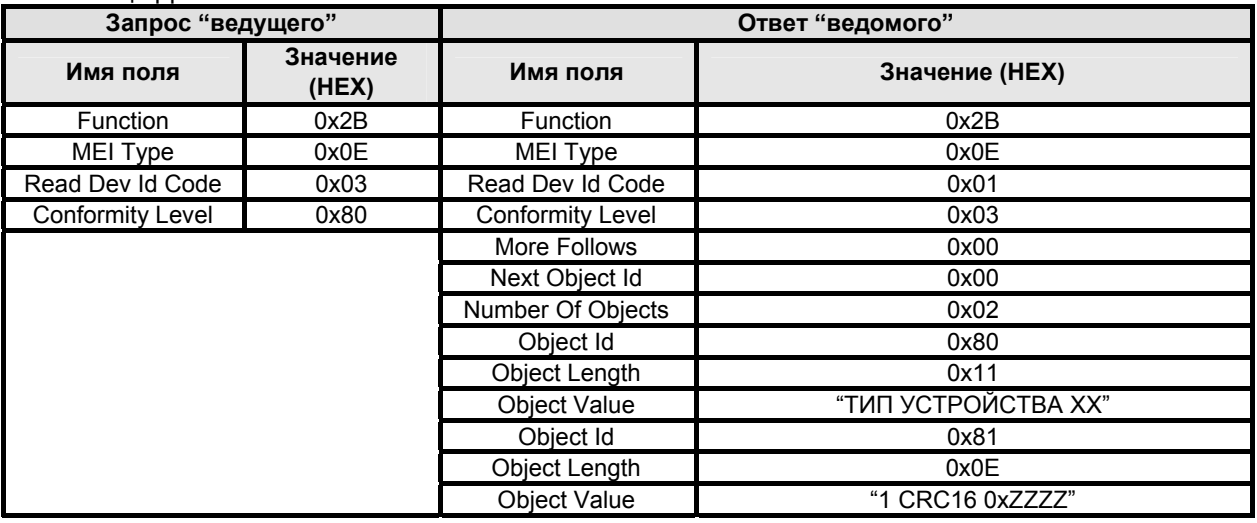

В таблицах Д.7…Д.9 значения в кавычках представляют собой ASCII строки, в которых используются следующие условные обозначения:

- − XXXXX заводской номер прибора;
- − XXX номер версии аппаратной части;
- − YYY номер версии программы ТУР-01.ХХ;
- − 0xZZZZ значение контрольной суммы программы ТУР-01.ХХ.

**По вопросам продаж и поддержки обращайтесь: Тел./факс: +7(843)206-01-48 (факс доб.0) brs@nt-rt.ru www.bars.nt-rt.ru**